## **INSTRUCCIÓNS ACCESO Á AULA VIRTUAL**

- **1.** Entrar na páxina web do cole, no enderezo: <http://www.edu.xunta.gal/centros/ceipemiliapardobazancoruna/>
- **2.** Acceder á Aula virtual (premendo o botón na esquina superior dereita)

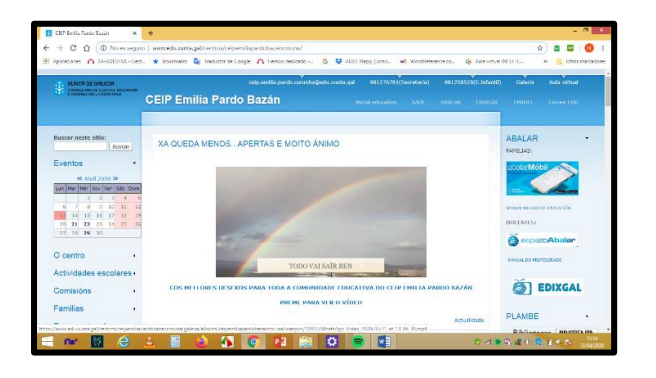

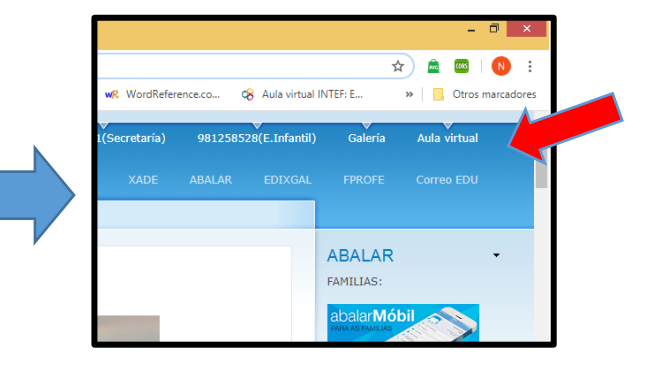

**V PRIMARIA** 

å **GIS** 

**3.** Accederá á páxina principal da Aula virtual. Identificación, premendo no botón laranxa de **Acceso**:

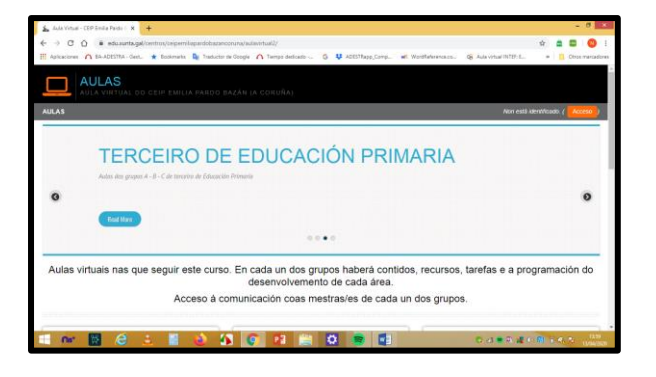

**4.** Introducir o nome de **Usuario** e **Contrasinal**:

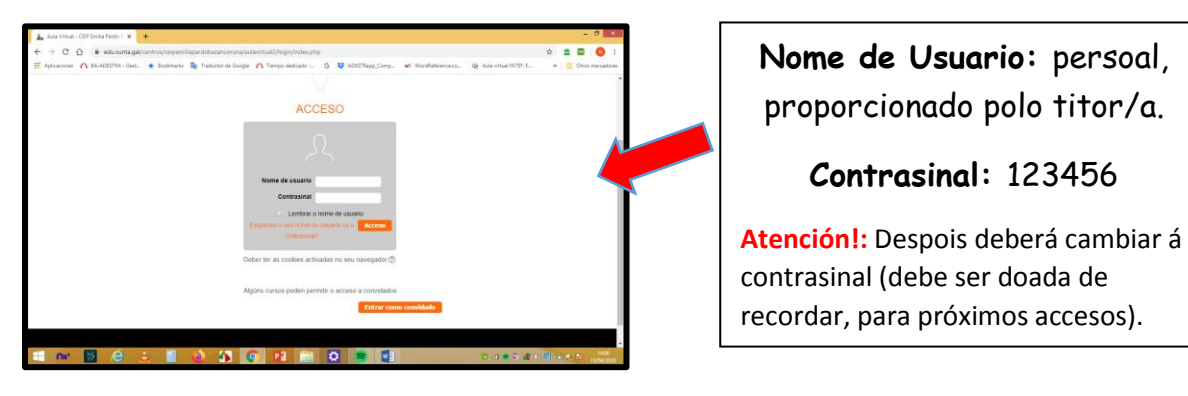

**5.** Acceder á pantalla de curso, dende a páxina principal:

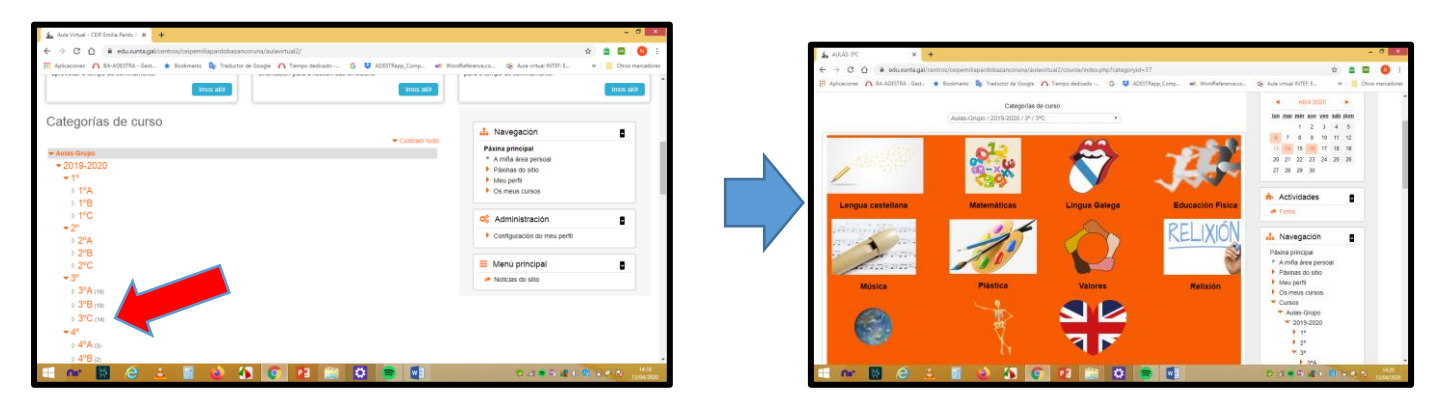